## *FAQs:*

#### *Do I need an internet connection?*

Only to browse the catalog and to download.

### *What happens when a title expires?*

The titles will automatically return themselves, no action is needed on your part.

## *What if I don't finish my book?*

The app will remember your place, simply check out the title again to resume reading. Your *Settings* controls how many past titles are remembered.

## *Can I renew a book?*

Yes! If there are no holds on the title, you can renew two days before it is due. Simply tap on the cover for your details, and tap Renew Loan, then Renew!

## *Can I return an eBook early?*

Yes! Tap the cover, then Return Title to Library, and confirm by tapping Return!

## *Can I borrow a Kindle ebook?*

To read a Kindle book you will have to use the Kindle app and go through your Amazon account. For more information on borrowing Kindle books please see "How To: Transfer eBooks to your Amazon Kindle"

## *Which way should I sign-in?*

The simplest method is to use your library card every method requires it and no password needed! However, if you would like to use an OverDrive account, you'll be able to automatically load any saved settings or configurations to additional devices you use OverDrive on.

These instructions are for tablets, smartphones, Chromebooks, and devices running:

- Android 4.4 or higher
- iOS 9 or higher
- Windows 10

For Nook Color, Nook Tablets, and the Kindle Fire please use the "OverDrive" app. Brochures available at the Reference Desk or available on the town website at http://www.needhamma.gov/ index.aspx?NID=3037

## Borrow eBooks and Audiobooks with your

## Smartphone/Tablet

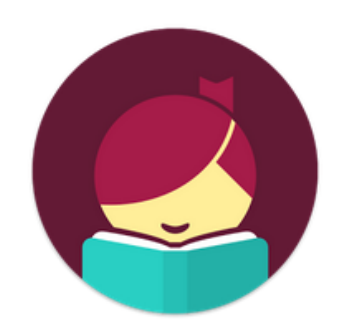

# Libby, by OverDrive

minuteman.overdrive.com

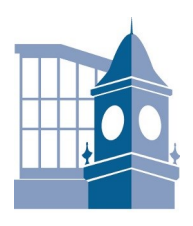

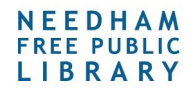

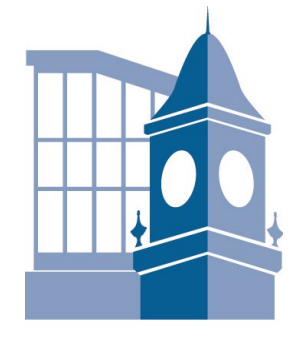

NEEDHAM **FREE PUBLIC** LIBRARY

#### **More Questions?**

Contact the Needham Free Public Library at 781-455-7559, option 2, with any further questions or concerns.

Search for *Libby* in your app store.

Get Libby, the new OverDrive app for audiobooks and ebooks! App Store

- Install the free app.
- On first run scroll through the welcome to "Find my Library" and the app will use your location to find your nearest library. If the app incorrectly identifies your library you can search for it. The important thing is that it identifies you as belonging to the Minuteman Library Network!
- Select the Needham Free Public Library.
- Enter your library card number and you are good to go!

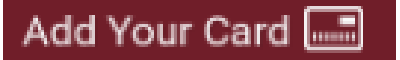

 Libby has two areas, Library and Shelf. Library lets you explore titles to check out, and Shelf shows you everything you have out!

## Library Shelf

- Search for a title you wish to borrow you can browse by subject or collection; or you can search by author, title, or keyword.
- Every search provides a summary of the results. Narrow your search from that summary, or use "Refine" to sort and limit your search results.
- Tap on a book cover to learn more, and tap Borrow to check out a title. If a title is unavailable you can always Place a Hold.
- You can find all your items, including both loans and holds, under the Shelf section of the app.
- Tap Open Book to enjoy your book!

*Tip: If you can't find something, Libby uses three parallel lines to indicate a menu!*

## 1. Install App 1. Install App 2. Explore 1 3. Tips & Tricks

- All ebooks and audiobooks in this collection can be found through our main catalog! So if you're searching for a title on find.minlib.net, keep an eye out for "ebook" and "digital audiobook"!
- You can use  $\bullet$  the icon to modify your default search and display settings!

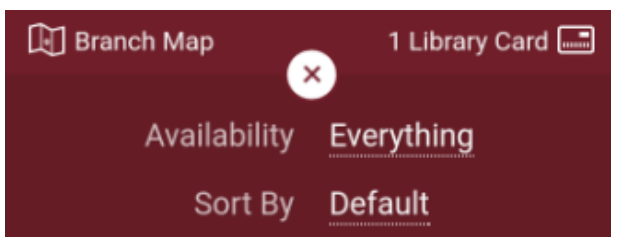

- Use the Download Settings to control when your loans are downloaded including automatically when you're connected to WiFi.
- Audiobooks display a set of headphones on their bookcover!

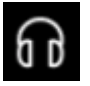

- Not sure when a book is due? Want to return it? Or just want to see the details about it? Tap on the title on the Shelf to see!
- Have library cards for other systems? In your app menu tap Switch Library, and search for other libraries to add! All your loans will appear in the same place, and Switch Library lets you change which Library collection you're viewing!